#### Table des matières

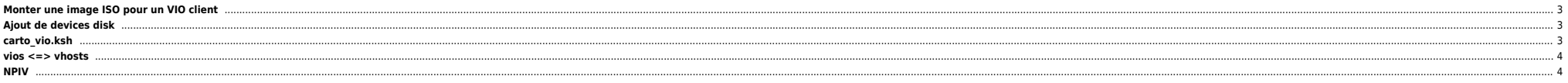

# <span id="page-2-0"></span>Monter une image ISO pour un VIO client

mkydev - fho -vadanter vhost6 loadopt [-release] -vtd vtopt0 -disk PA-PAT-PTNOYAU-G06R05C00.iso

# <span id="page-2-1"></span>Aiout de devices disk

Si dual VIOS:

chdev -l hdiskpowerW -a reserve lock=no

mkydev - vdev hdiskpowerX - vadapter vhostX - dev vioC-XXX

## <span id="page-2-2"></span>carto vio.ksh

• Pour avoir une meilleur carto du vic

#### oem setup env

/usr/ios/cli/ioscli lsmap -all|awk '/vhost/ {vhost=\$1} /VTD/ {vtd=\$2} /Backing device/ {print vhost, vtd, \$3}' >/tmp/lsmap. \$\$ /usr/ios/cli/ioscli lsmap -all|awk '/vhost/ {vhost=\$1}  $/VTD / fvtd=$2}$ 

/Backing device/ {print vhost, vtd, \$3}' >/tmp/lsmap. \$\$

lspv|grep power|while read pv pvid VG  $\mathbf{d}$ 

vhostinfo=`arep "\$py\$" /tmp/lsmap.\$\$lawk '{print \$1.\$2}'` printf "%13s %17s %s\n" \$pv \$pvid "\$vhostinfo" donelsort rm /tmp/lsmap.\$\$

#### $\bullet$  Ca donne:

hdiskpower0 00c9026da49ed44a hdiskpower1 00c9026dedf6e9f9 vhost5 lu 016 7206940 hdiskpower6 00c9026dclfcdaea vhost1 lu 007 7206937 hdiskpower7 00c9026dc1fcf9c4 vhost1 lu 008 7206937 hdiskpower8 00c9026d381c43c2 vhost1 lu 009 7206937 hdiskpower9 00c9026d37ed1d2a vhost0 bs 002 7206937 hdiskpower10 00c9026d38170020 vhost1 lu\_006\_7206937 hdiskpower11 00cc2a3eeea831f3 vhost9 lu 001 7206939 hdiskpower12 00cc2a3eeeaa0b4f vhost9 lu 002 7206939 hdiskpower13 00cc2a3eeeab6f32 vhost11 lu 001 7206944 hdiskpower14 00cc2a3eeeacb83e vhost11 lu 002 7206944 hdisknower15 00cc2a3eeeae4105 vhost7 lu 001 7206941 hdiskpower16 00c9026dcbefd84d vhost5 lu 001 7206940 hdiskpower17 00c9026deab6e30c vhost5 lu\_002\_7206940 hdiskpower18 00c9026d3fb8a9bc vhost5 lu 003 7206940 hdiskpower19 00c9026deccebc84 vhost5 lu 004 7206940 hdiskpower20 00c9026dece296d9 vhost5 lu 005 7206940 hdisknower21 00c9026dc086dbe7 vhost7 lu 002 7206941 hdiskpower22 00c9026dc08c8ae8 vhost3 lu 001 7206938 hdiskpower23 00c9026dc08aeff9 vhost3 lu 002 7206938 hdiskpower24 00c9026dc0a86699 vhost13 lu 001 7209857 hdisknower25 00c9026dc09fb567 vhost13 lu 002 7209857 hdiskpower26 00c9026d480b255a vhost5 lu 006 7206940 hdiskpower27 00c9026d32955147 vhost5 lu 007 7206940 hdiskpower28 00c9026d692aebd4 vhost5 lu 008 7206940 none vhost5 lu 009 7206940 hdiskpower29 hdiskpower30 00c9026d3294f9e0 vhost5 lu 010 7206940 hdiskpower31 00c9026db105c8d7 vhost5 lu 011 7206940 hdiskpower32 00c9026db10d4288 vhost5 lu 012 7206940 hdisknower33 00c9026d168403a6 vhost5 1u 013 7206940 hdiskpower34 00c9026d5a731d5b vhost2 bs 001 7206938 hdiskpower35 00c9026d1741b8a5 vhost4 bs 001 7206940 hdiskpower36 00c9026dfa9a039c vhost6 bs 001 7206941 hdiskpower37 00c9026d000a4acd vhost8 bs 001 7206939

 hdiskpower38 00c9026d107efd89 vhost10 bs\_001\_7206944 hdiskpower39 00c9026d10865248 vhost12 bs\_001\_7209857 hdiskpower40 00c9026d734bec06 hdiskpower41 00c9026d08aa7497 vhost14 bs\_001\_7213634 hdiskpower42 00c9026d08a6c57f vhost16 bs 001 7213635 hdiskpower43 00c9026dedf02dea vhost18 bs\_001\_7213636 hdiskpower44 00c9026df37f2f5a

## <span id="page-3-0"></span>**vios <=> vhosts**

#### ● Sur le client

echo "cvai" | kdb | grep vscsi

Sur le VIOS

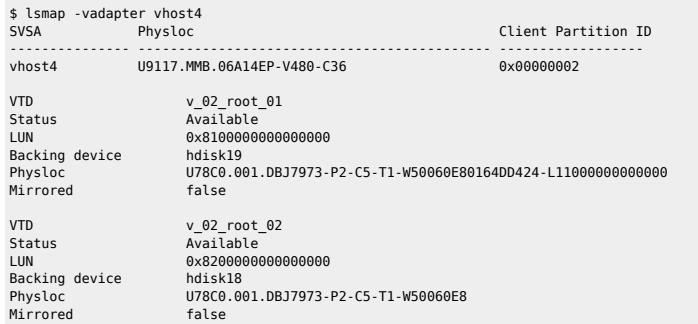

### <span id="page-3-1"></span>**NPIV**

lsnports =>  $fabric = 1$ 

lsmap -all -npiv |grep vfc

vfcmap -vadapter vfchost4 -fcp fcs0 vfcmap -vadapter vfchost5 -fcp fcs4

From:

<https://unix.ndlp.info/>- **Where there is a shell, there is a way**

Permanent link: **[https://unix.ndlp.info/doku.php/informatique:nix:ibm:ibm\\_aix\\_vios](https://unix.ndlp.info/doku.php/informatique:nix:ibm:ibm_aix_vios)**

Last update: **2015/11/25 13:46**